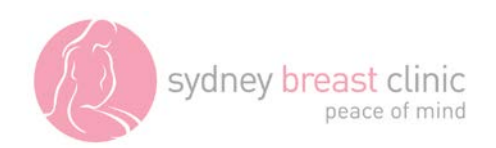

## **MyVue - An on-line system to view images and reports**

MyVue is an internet-based system which provides access to your Sydney Breast Clinic mammogram and ultrasound images and written reports. It is secure and password-protected and accessed through your usual web browser.

You can log into MyVue [here](http://www.sydneybreastclinic.com.au/online-results) using the username and password which were emailed to you on the day of your visit.

## **How to view images and reports using MyVue**

*You will need the email from Sydney Breast Clinic before attempting to use MyVue.*

1. Follow the link in the email or visit the Sydney Breast Clinic online results page at <http://www.sydneybreastclinic.com.au/online-results> and click on **Patient Results.**

2. **Log in** using the unique username and the temporary password that have been emailed to you.

At your first use, you will be prompted to change your password to one of your own choice, and to choose a security question.

3. After you log in, a screen titled **"Your Last Results"** will open. It displays all your Sydney Breast Clinic images and your most recent report. The report is the same one your referring doctor receives.

4. On the left of the screen, click on the study you would like to view. Use the scroll bar or mouse wheel to move through the images. The report will appear on the right side of the screen *once it is finalised*. If the images take up the whole screen, and you can't see the report, hover over the double arrow on the right of the images box. If you would like the report to stay on the screen, click on the thumb tack (top left of the **Patient Report** box) to 'pin' it. You can also 'pin' the **Patient History** tab.

*Note: Your images will be visible on the site on the day of your visit, but it may take a few days for the report to appear on the site.*

5. Your report will be sent to your referring doctor. However, if your GP, breast surgeon or another medical practitioner needs to see your images or report, you can "share" the images with them from within MyVue. To do this you will need the doctor's email address. Alternatively, your doctor can register for **Vue Motion** via the Sydney Breast clinic website.

## **To "share" your report and images with your doctor in MyVue:**

- Click on **Share Exam** (icon of two arrows facing upwards)
- Enter the doctor's email address.
- Choose your sharing options
- Click "I understand the security implications of sharing medical information" box
- **Share**

We recommend you only give access to your Sydney Breast Clinic records to health professionals.

**NOTE: If you log into MyVue before the Sydney Breast Clinic report has been completed and signed, you will only be able to see your mammogram and/or ultrasound images, but the report will not be visible. This is to ensure that any report you can see has been finalised.**